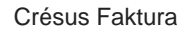

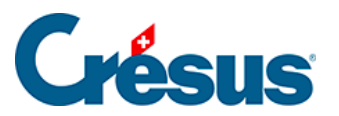

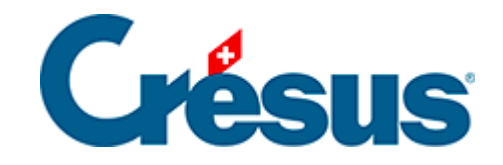

# **Crésus Faktura**

### [7.5.9 - Einstellungen für die Kunden](#page-2-0)

<span id="page-2-0"></span>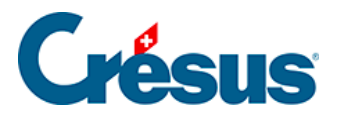

## **7.5.9 - Einstellungen für die Kunden**

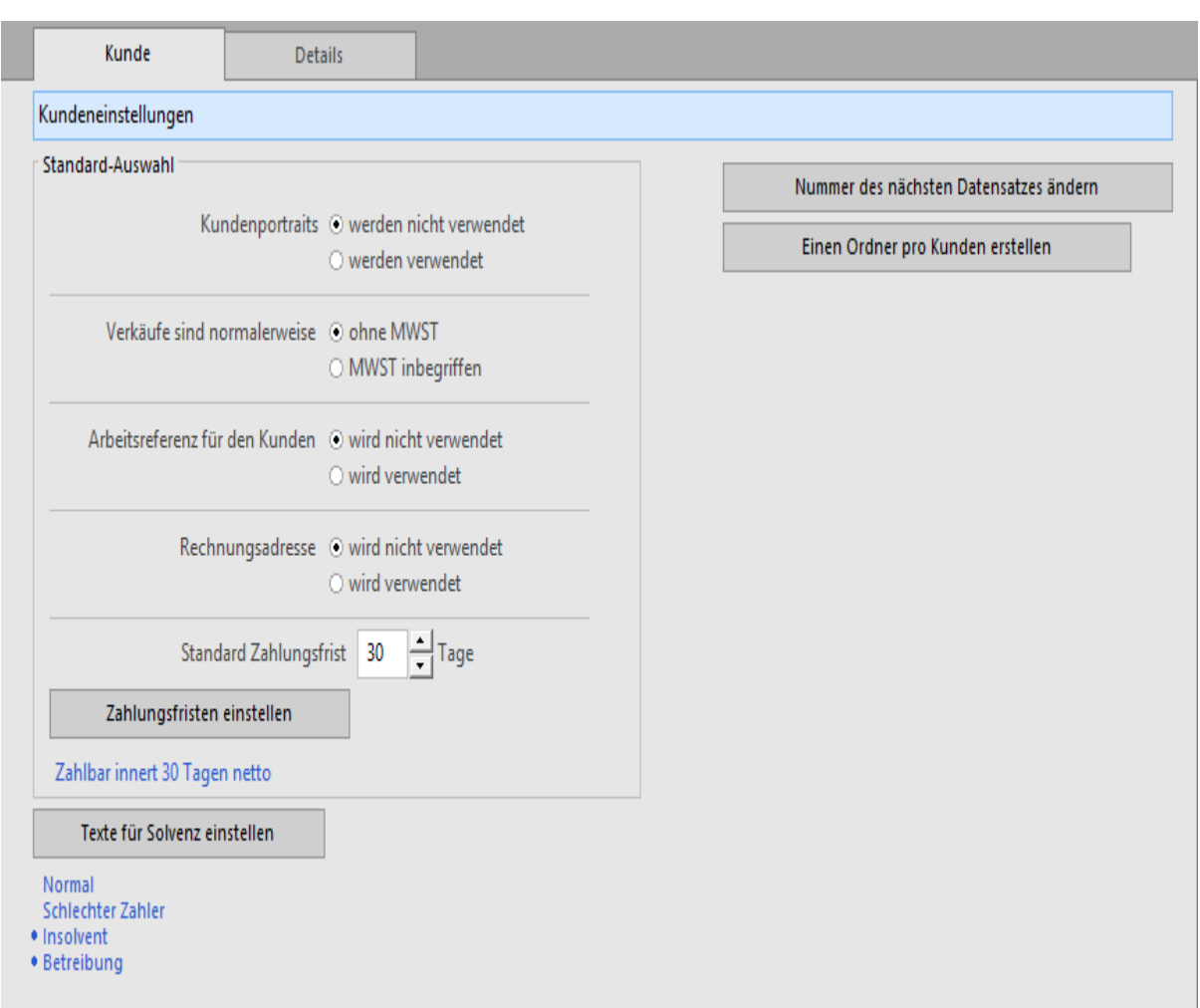

#### Registerkarte Kunde

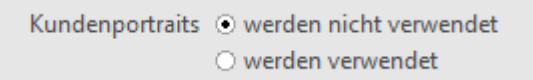

Mit jedem Kunden kann ein Kundenporträt verbunden werden. Wenn sie die Option Kundenporträts werden verwendet aktiviert haben, können Sie mit der Schaltfläche Porträt im Datensatz der Kunden das im Datensatz des Kunden zu erscheinende Bild auswählen.

Verkäufe sind normalerweise © ohne MWST O MWST inbegriffen

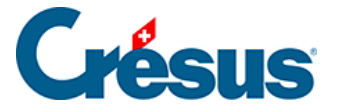

Der hier gewählte Modus bestimmt, ob die neuen Datensätze der Kunden ohne MWST oder mit MWST inbegriffen erstellt werden sollen.

Arbeitsreferenz für den Kunden (O) wird nicht verwendet O wird verwendet

Wird die Arbeitsreferenz nicht verwendet, ist das Feld Arbeitsreferenz im Datensatz des Kunden unsichtbar.

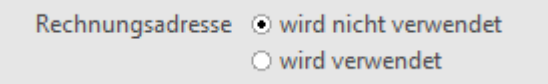

Wird die Rechnungsadresse nicht verwendet, ist das Feld in den Kundendaten unsichtbar.

Mit der Schaltfläche Zahlungsfristen einstellen können Sie die bei der Erfassung der Rechnungen angezeigten Texte ändern. Die Standard Zahlungsfrist ist diejenige, die standardmässig in das entsprechende Feld der Registerkarte Verwaltung übertragen wird, wenn Sie neue Datensätze für Kunden erstellen.

Die unter Texte für Solvenz einstellen eingestellten Texte werden in der Registerkarte Verwaltung der Kunden verwendet. Die Information wird in der Registerkarte Zusammenfassung der erstellten Rechnungen angezeigt. Insbesondere können Sie entscheiden, welche Solvenzsituationen mit einem roten Warnhinweis in der Rechnung des Kunden angezeigt werden sollen.

Mit der Schaltfläche Nummer des nächsten Datensatzes ändern können Sie die Nummer des nächsten Datensatzes für einen Kunden bestimmen.

Mit der Funktion Einen Ordner pro Kunden erstellen geben Sie einen Stammordner vor, in dem die Software einen Ordner pro Kunden erstellt. Ist der Ordner definiert, erscheint folgende Anzeige:

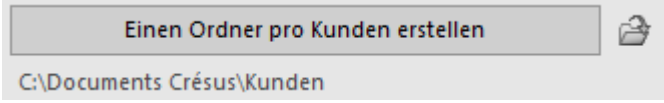

Klicken Sie in der Klappe der Datenbank der Kunden auf dieses Symbol, um den Ordner des ausgewählten Kunden anzuzeigen.

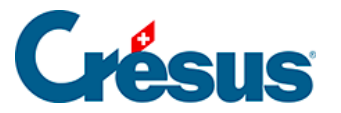

### Registerkarte Details

Die Liste der 10 Anreden, die bei der Erfassung der Datensätze für Kunden zur Verfügung stehen, ist einstellbar. Klicken Sie auf die Schaltfläche Anreden einstellen , um die Liste zu ändern.

Zuerst wird die Angabe der vollen Anrede und anschliessend die abgekürzte Form verlangt.

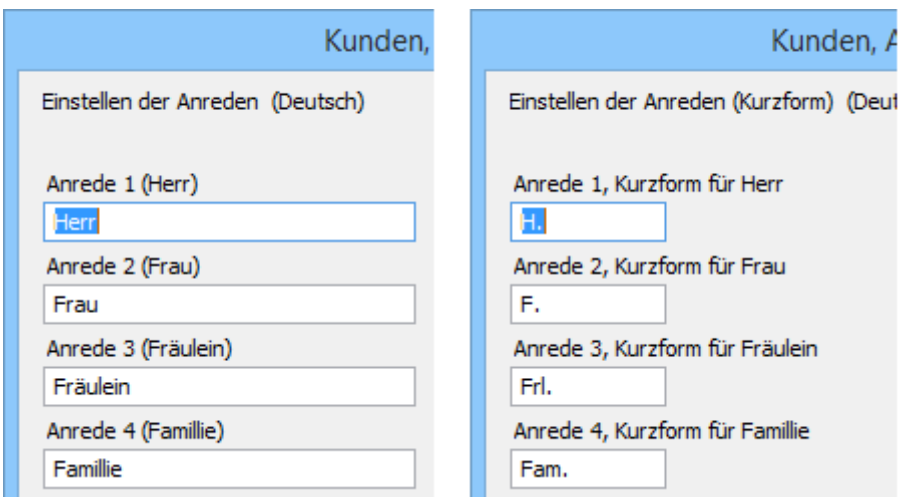

Verwenden Sie die Schaltflächen Liste der Kundencodes / Kundengruppen einstellen, um die Liste der Codes und die übrigen bei der Erfassung der Datensätze der Kunden vorgeschlagenen Kategorien anzupassen.

Die Kundencodes werden in den verfügbaren Zugriffen automatisch angezeigt (§ 2.12).

Wenn Sie in der Liste einen Code ändern, wird er in den Datensätzen der betroffenen Kunden nicht geändert.

Die Namen der Kundengruppen werden in den Datensätzen der Kunden unten rechts angezeigt. Eine Person kann mehreren Gruppen zugeordnet werden. Verwenden Sie die Auszüge, um die Mitglieder einer Gruppe anzuzeigen (§ 11.2).

Eine Änderung in der Liste der Kundengruppen ändert die Bezeichnung der Gruppe, nicht jedoch den Zustand der entsprechenden in den Datensätzen der Kunden markierten Kontrollkästchen.

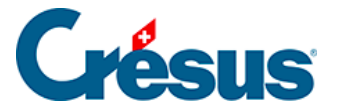

Das Layout der ersten Zeilen der Kundenadresse in den Dokumenten gibt immer wieder zu Diskussionen Anlass. Soll man den Namen vor dem Vornamen schreiben? Auf derselben Zeile wie die Anrede? Und was tun, wenn es sich um eine Privatperson und nicht um ein Unternehmen handelt?

Im Dialog, der mit der Schaltfläche Adresse zusammenstellen aufgerufen wird, sind mehrere Kombinationen möglich.

- Normale (z. B. Herr oder Frau) oder abgekürzte Anrede (Hr. oder Fr.).
- Reihenfolge von Name und Vorname umkehren (Hans Flückiger oder Flückiger Hans).
- Nach der Anrede eine Zeilenschaltung.